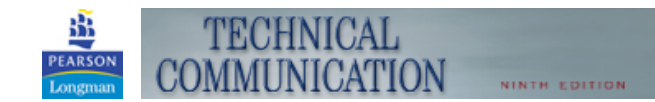

JOHN M. LANNON

Home > Student Resources > Designing Pages and Documents > Collaborative Exercises >

## **Designing Pages and Documents**

**Chapter Overview** 

Web Icons

Multiple Choice Quiz

Exercises

**Collaborative** Exercises

Web **Destinations** 

Models and **Templates** 

Projects and Case Studies

## **Designing Pages and Documents**  Collaborative Exercises

Use these exercises to help you apply what you've learned so far. Collaborative activities have been added to reflect the presence of collaboration in all aspects of technical communication.

Once you've set up a **Profile** for your class (see the button on the top navigation bar), type your responses in the spaces provided and press **Submit for Grade** to route your responses to your professor.

1 Divide into groups and have each group design a course Web page. When finished, compare each Web page, noting strengths and weaknesses of each group's page. Templates are available on the Web and also come with many word processing or page design programs. You can find tutorials to assist you at the DTP/HTML Tutorials Plus site. If your school has access, look at and critique course pages in WebCT or Blackboard as well. Submit your design and report to the rest of the class and your instructor.

*To create paragraphs in your essay response, type <p> at the beginning of the paragraph, and </p> at the end.*

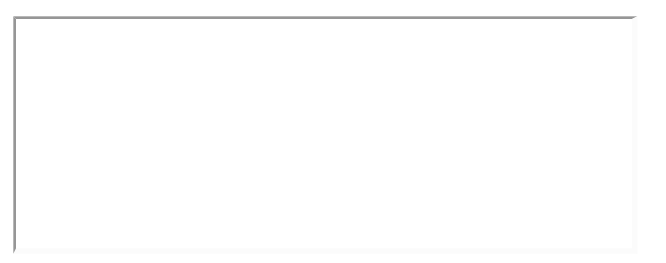

2 . Each group should select a section or chapter of the textbook. Consider the document design of a textbook. What are its strengths and weaknesses? What changes would you make to the section you chose? Discuss and report your findings to the class. If your textbook has an online component (like this one) compare the strengths and weaknesses of the print version to those of the online version.

> *To create paragraphs in your essay response, type <p> at the beginning of the paragraph, and </p> at the end.*